## (4)ガルーンの使い方

ガルーン(garoon)とは、本学の教職員のみが使用できる SNS のようなもの(グループウ ェア)です。使い方次第で、業務の効率アップに繋がります。

URL:https://gw.adb.in.shizuoka.ac.jp/scripts/cbgrn/grn.exe

## <ログイン>

問い合わせ先 → 企画部情報企画課

ガルーンのページは、静岡大学の公式 HP

から順にリンクを辿っていくと確認できます。ログイン ID 及びパスワードはシンクライ アントにログインする際使用するもの(静大 ID)と同じです。日常的にガルーンを使う場 合は、ログイン画面をお気に入り(ブックマーク)登録しておくのがオススメです。

※大学公式 HP・右最下部のリンク > 教職員用ページ・左見出し内のリンク > ガルーン

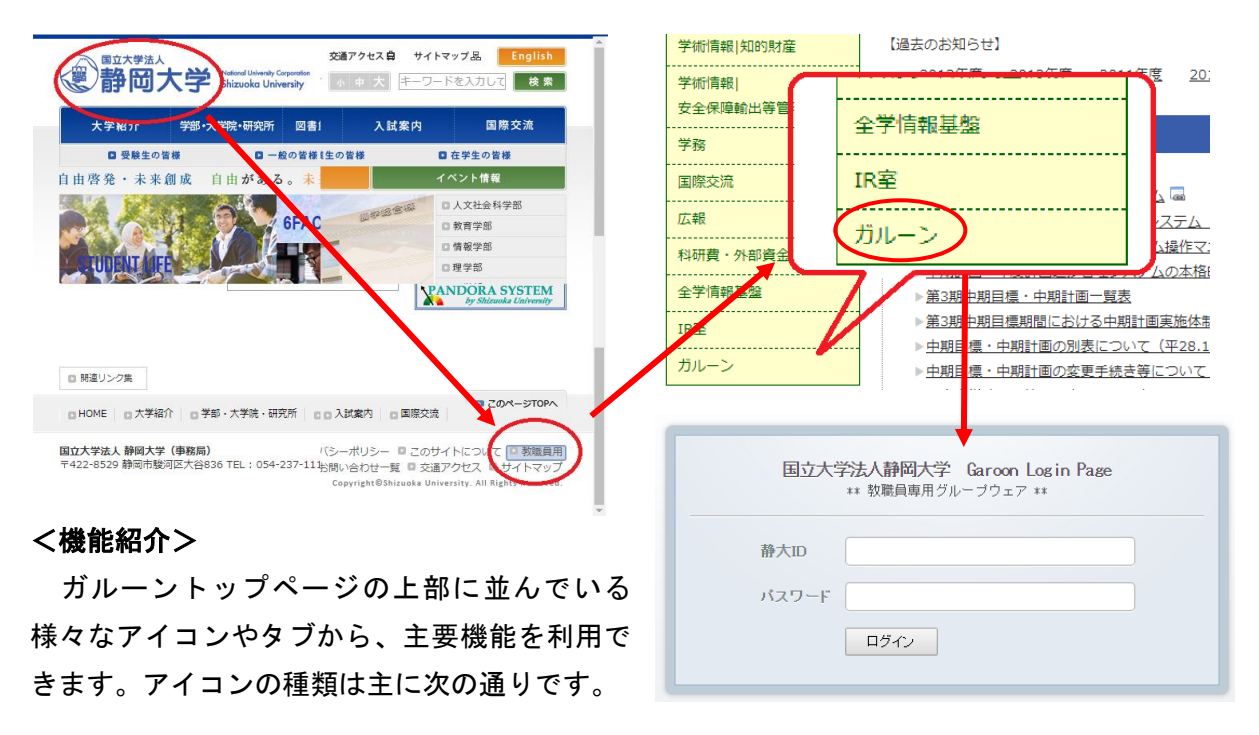

ポータル ガルーンのトップページのこと。メインポータルともいう。トップページに 戻りたいときはここをクリックする。 ポータル

E スケジュール

(●

スケジュール 自分の予定を書き込むことや、他の教職員の予定を確認することがで きる。スケジュール調整や仕事の目安を立てるのに役立つ機能。自分の予定は、ポータ ル画面から確認できる。

施設予約(会議)

施設予約 ガルーン上で予約が完了するものと電話での確認が必要なものがある。施設 の空き状況もひと目でわかる。

TV 会議室 TV 会議室の予約を行うアイコン。この会議室では TV 電話(Skype など) 23.38 を利用し、静岡-浜松キャンパス間で会議が行える。 TV会議室

公用車 公用車予約の際に使用する。但し、各学部管理の公用車は電話等での予約が 必要な場合がある。なお、公用車を運転するには、事前に運転者の登録が必要となる。

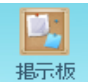

掲示板 各部局からのお知らせを確認できる。ポータル画面でも最新のお知らせを確 認することができる。

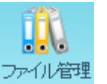

ファイル管理 会議資料や座席表等のデータファイルがアップロードされている。閲 覧権限が付与されているファイルのみ確認できる。

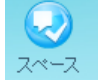

スペース 任意の教職員グループを作り、情報交換や会話、打ち合わせなどに利用で きる。所属スペースは、画面左上の「My スペース」から確認できる。

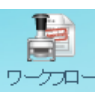

ワークフロー 業務上の各種申請が行える。主にネットワーク関係の申請や学生異動 関係業務で利用されている。

そのほかリンク集や落し物、電話番号簿、各種申請書・各種取り扱い等、リユース物品情 報のタブがよく使用されますので、次の通り紹介します。

なお、機能一覧については、右上のアプリ一覧から確認してください。

リンク集 学内外 WEB サイトや教職員利用システムなど、業務に関わるものを紹介している。

落し物 学内の落し物情報を集約している掲示板。落し物の検索または情報提供に利用できる。

電話番号簿 最新版の電話番号簿を確認できる。ファイル管理からも確認可能。

各種申請書・各種取り扱い等 人事課・職員課・総務課関係の申請書がダウンロードできる。

リユース物品情報 不要になった使用可能な物品の譲り合いに利用する。譲渡が決定した場合 は「購買・出張申請システム」で、使用者換えの申請が必要となる。

今回紹介できなかったものも含め、いずれの機能も業務を補助してくれる便利なものば かりです。例えば、会議資料の閲覧は、大学運営の概略を把握しながら業務を進めることに 役立つでしょう。ガルーンを使いこなせるよう、隙間時間にチェックしてみてください。